# HW5

# November 21, 2019

# **1 CSE 252A Computer Vision I Fall 2019 - Homework 5**

# **1.1 Instructor: Ben Ochoa**

# **1.1.1 Assignment Published On: Thursday, November 21, 2019**

# **1.1.2 Due On: Saturday, December 7, 2019 11:59 pm**

# **1.2 Instructions**

- Review the academic integrity and collaboration policies on the course website.
	- **–** This assignment must be completed individually.
- All solutions must be written in this notebook.
	- **–** Programming aspects of the assignment must be completed using Python in this notebook.
- If you want to modify the skeleton code, you may do so. It has only been provided as a framework for your solution.
- You may use Python packages (such as NumPy and SciPy) for basic linear algebra, but you may not use packages that directly solve the problem.
	- **–** If you are unsure about using a specific package or function, then ask the instructor and/or teaching assistants for clarification.
- You must submit this notebook exported as a PDF. You must also submit this notebook as .ipynb file.
	- **–** Submit both files (.pdf and .ipynb) on Gradescope.
	- **– You must mark the PDF pages associated with each question in Gradescope. If you fail to do so, we may dock points.**
- It is highly recommended that you begin working on this assignment early.
- **Late policy: assignments submitted late will receive a 15% grade reduction for each 12 hours late (i.e., 30% per day). Assignments will not be accepted 72 hours after the due date. If you require an extension (for personal reasons only) to a due date, you must request one as far in advance as possible. Extensions requested close to or after the due date will only be granted for clear emergencies or clearly unforeseeable circumstances.**

# **1.3 Problem 1: Optical Flow [14 pts]**

In this problem, the multi-resolution Lucas-Kanade algorithm for estimating optical flow will be implemented, and the data needed for this problem can be found in the folder 'optical\_flow\_images'.

An example optical flow output is shown below - this is not a solution, just an example output.

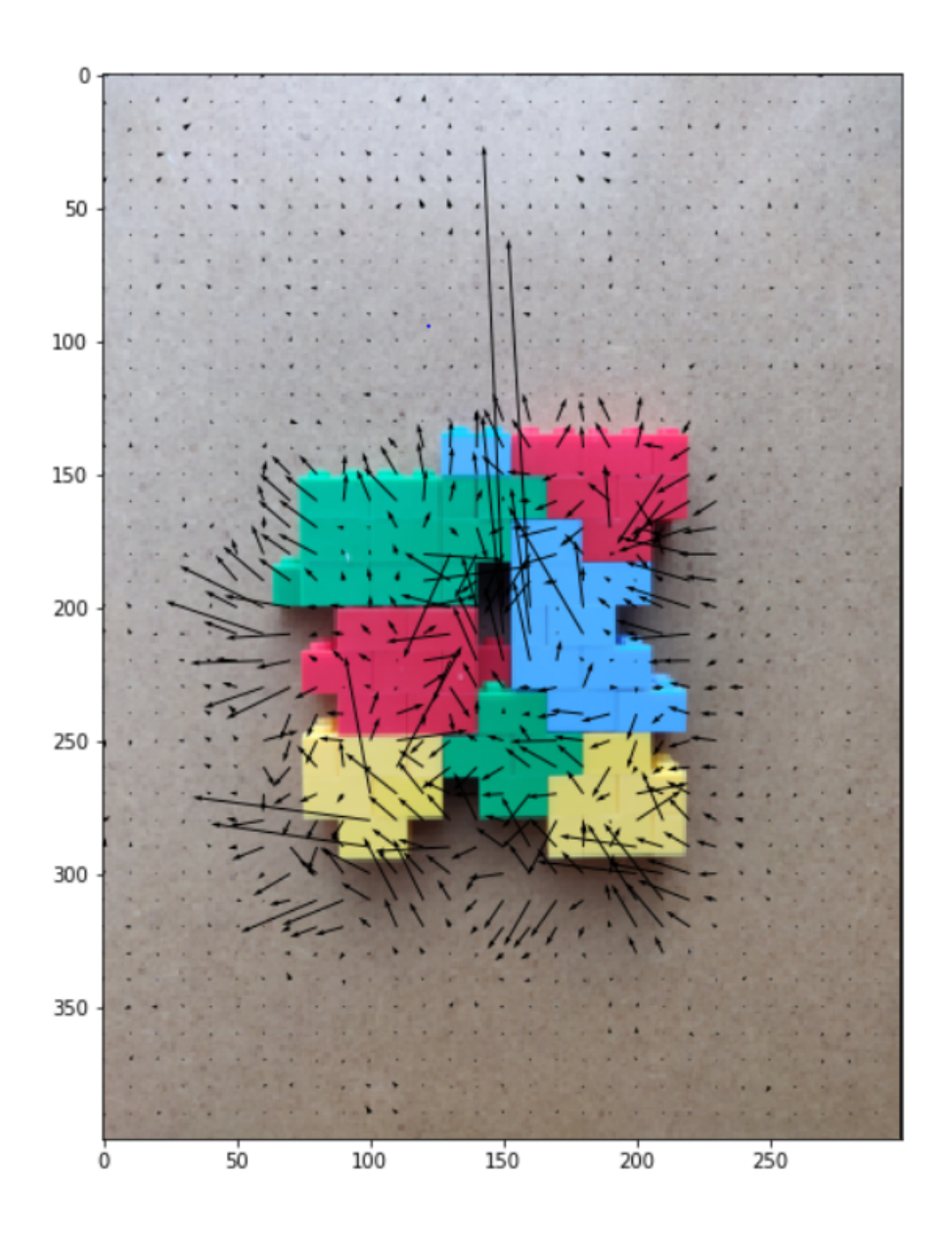

# **1.3.1 Part 1: Multi-resolution Lucas-Kanade implementation [6 pts]**

Implement the Lucas-Kanade method for estimating optical flow. The function 'LucasKanade-MultiScale' needs to be completed. You can implement 'upsample\_flow' and 'OpticalFlowRefine' as 2 building blocks in order to complete this.

```
[ ]: import numpy as np
      import matplotlib.pyplot as plt
      # from tqdm import tqdm_notebook
      def grayscale(img):
            \bar{I} , \bar{I} , \bar{I}Converts RGB image to Grayscale
            \bar{t} , \bar{t}
```

```
gray=np.zeros((img.shape[0],img.shape[1]))
          gray=img[:, :, 0] * 0.2989+img[:, :, 1] * 0.5870+img[:, :, 2] * 0.1140return gray
     def plot_optical_flow(img,U,V,titleStr):
          \mathbf{r}Plots optical flow given U, V and one of the images
          \boldsymbol{I} , \boldsymbol{I} , \boldsymbol{I}# Change t if required, affects the number of arrows
          # t should be between 1 and min(U.shape[0],U.shape[1])
          t=10# Subsample U and V to get visually pleasing output
          U1 = U[::t,::t]V1 = V[::t,::t]# Create meshgrid of subsampled coordinates
          r, c = img.shape[0], img.shape[1]cols, rows = np.meshgrid(np.linspace(0, c-1, c), np.linspace(0, r-1, r))\text{cols} = \text{cols}[:,:t,::t]rows = rows[::t,::t]# Plot optical flow
          plt.figure(figsize=(10,10))
          plt.imshow(img)
          plt.quiver(cols,rows,U1,V1)
          plt.title(titleStr)
          plt.show()
     images=[]
     for i in range(1,5):
          images.append(plt.imread('optical_flow_images/im'+str(i)+'.png')[:,:288,:])
     # each image after converting to gray scale is of size -> 400x288
[ ]: # you can use interpolate from scipy
     # You can implement 'upsample_flow' and 'OpticalFlowRefine'
     # as 2 building blocks in order to complete this.
     def upsample_flow(u_prev, v_prev):
           ''' You may implement this method to upsample optical flow from
          previous level
          u_prev, v_prev -> optical flow from prev level
          u, v \rightarrow upsampled optical flow to the current level
          \boldsymbol{I} , \boldsymbol{I} , \boldsymbol{I}"''"" = = = = = = = = = = =YOUR CODE HERE
```

```
3
```

```
========== " " " " "return u, v
      def OpticalFlowRefine(im1,im2,window, u_prev=None, u_prev=None):
           \mathbf{r}Inputs: the two images at current level and window size
          u_prev, v_prev - previous levels optical flow
          Return u, v - optical flow at current level\boldsymbol{I} , \boldsymbol{I} , \boldsymbol{I}# upsample flow from previous level
          u_prev, v_prev = upsample_flow(u_prev, v_prev)
          u = np{\text{.zeros}}(im1 \text{.shape})v = np \cdot zeros(im1 \cdot shape)"''" ===========
          YOUR CODE HERE
          ========== " " " " " " "return u, v
[ ]: def LucasKanadeMultiScale(im1, im2, window, numLevels=2):
           '''Implement the multi-resolution Lucas kanade algorithm
          Inputs: the two images, window size and number of levels
          if numLevels = 1, then compute optical flow at only the given image level.
          Returns: u, v - the optical flow\boldsymbol{I} , \boldsymbol{I} , \boldsymbol{I}"''" ===========
          YOUR CODE HERE
          ========== """
          # You can call OpticalFlowRefine iteratively
```
**1.3.2 Part 2: Number of levels [2 pts]**

return u, v

Plot optical flow for the pair of images im1 and im2 for different number of levels mentioned below. Comment on the results and justify. (i) window size  $= 13$ , numLevels  $= 1$  (ii) window size = 13, numLevels = 3 (iii) window size = 13, numLevels =  $5$  So, you are expected to provide 3 outputs here

Note: if numLevels = 1, then it means the optical flow is only computed at the image resolution i.e. no downsampling

```
[ ]: # Example code to generate output
     window=13
     numLevels=1
     U,V=LucasKanadeMultiScale(grayscale(images[0]),grayscale(images[1]),\
                               window,numLevels)
     plot_optical_flow(images[0],U,V, \
                       'levels = ' + str(numLevels) + ', window = '+str(window))
     numLevels=3
     # Plot
     numLevels=5
     # Plot
```
# **Your Comments on the results of Part 2:** comment here

#### **1.3.3 Part 3: Window size [3 pts]**

Plot optical flow for the pair of images im1 and im2 for at least 3 different window sizes which leads to observable difference in the results. Comment on the effect of window size on results and justify. For this part fix the number of levels to be 3.

```
[ ]: # Example code, change as required
     numLevels=3
     w1, w2, w3 = None, None, None
     for window in [w1, w2, w3]:
         U,V=LucasKanadeMultiScale(grayscale(images[0]),grayscale(images[1]),\
                                    window,numLevels)
         plot_optical_flow(images[0], U, V, \setminus'levels = ' + str(numLevels) + ', window = '+str(window))
```
**Your Comments on the results of Part 3:** comment here

#### **1.3.4 Part 4: All pairs [3 pts]**

Find optical flow for the pairs (im1,im2), (im1,im3), (im1,im4) using one good window size and number of levels. Does the optical flow result seem consistent with visual inspection? Comment on the type of motion indicated by results and visual inspection and explain why they might be consistent or inconsistent.

```
\lceil \cdot \rceil: # Your code here
      # use one fixed window and numLevels for all pairs
```
**Your Comments on the results of Part 4:** comment here

# **1.4 Problem 2: Machine Learning [12 pts]**

In this problem, you will implement several machine learning solutions for computer vision problems.

# **1.4.1 Part 1: Initial setup [1 pts]**

Follow the directions on https://pytorch.org/get-started/locally/ to install Pytorch on your computer.

Note: You will not need GPU support for this assignment so don't worry if you don't have one. Furthermore, installing with GPU support is often more difficult to configure so it is suggested that you install the CPU only version. TA's will not provide any support related to GPU or CUDA.

Run the torch import statements below to verify your instalation.

Download the MNIST data from http://yann.lecun.com/exdb/mnist/.

Download the 4 zipped files, extract them into one folder, and change the variable 'path' in the code below. (Code taken from https://gist.github.com/akesling/5358964 )

Plot one random example image corresponding to each label from training data.

```
[ ]: import torch.nn as nn
     import torch.nn.functional as F
     import torch
     from torch.autograd import Variable
     x = torch.rand(5, 3)
     print(x)
```

```
[ ]: import os
     import struct
     # Change path as required
     path = "mnist,"def read(dataset = "training", datatype='images'):
         """
         Python function for importing the MNIST data set. It returns an iterator
         of 2-tuples with the first element being the label and the second element
         being a numpy.uint8 2D array of pixel data for the given image.
         \bar{n} \bar{n} \bar{n}if dataset is "training":
             fname_img = os.path.join(path, 'train-images-idx3-ubyte')
             fname_lbl = os.path.join(path, 'train-labels-idx1-ubyte')
         elif dataset is "testing":
             fname_img = os.path.join(path, 't10k-images-idx3-ubyte')
             fname_lbl = os.path.join(path, 't10k-labels-idx1-ubyte')
```

```
# Load everything in some numpy arrays
    with open(fname_lbl, 'rb') as flbl:
        magic, num = struct.unpack(">II", flbl.read(8))
        lbl = np.fromfile(flbl, dtype=np.int8)
    with open(fname_img, 'rb') as fimg:
        magic, num, rows, cols = struct.unpack(">IIII", fimg.read(16))
        img = np.fromfile(fimg, dtype=np.uint8).reshape(len(lbl), rows, cols)
    if(datatype=='images'):
        get_data = lambda idx: img[idx]elif(datatype=='labels'):
        get_data = lambda idx: lbl[idx]
    # Create an iterator which returns each image in turn
    for i in range(len(lbl)):
        yield get_data(i)
trainData=np.array(list(read('training','images')))
trainLabels=np.array(list(read('training','labels')))
testData=np.array(list(read('testing','images')))
testLabels=np.array(list(read('testing','labels')))
```

```
[ ]: \# Understand the shapes of the each variable carying data
     print(trainData.shape, trainLabels.shape)
     print(testData.shape, testLabels.shape)
```

```
[ ]: # display one image from each label
     \# """ ===========
     # YOUR CODE HERE
     # = = = = = = = # # #
```
Some helper functions are given below.

```
[ ] : |# a generator for batches of data
     # yields data (batchsize, 28, 28) and labels (batchsize)
     # if shuffle, it will load batches in a random order
     def DataBatch(data, label, batchsize, shuffle=True):
         n = data.shape[0]if shuffle:
             index = np.random.permutation(n)else:
             index = np.arange(n)for i in range(int(np.ceil(n/batchsize))):
             inds = index[i*batchsize : min(n, (i+1)*batchsize)]yield data[inds], label[inds]
```

```
# tests the accuracy of a classifier
def test(testData, testLabels, classifier):
   batchsize=50
    correct=0.
    for data,label in DataBatch(testData,testLabels,batchsize,shuffle=False):
        prediction = classifier(data)
        correct += np.sum(prediction==label)
    return correct/testData.shape[0]*100
# a sample classifier
# given an input it outputs a random class
class RandomClassifier():
    def __init__(self, classes=10):
        self.classes=classes
    def call(self, x):return np.random.randint(self.classes, size=x.shape[0])
randomClassifier = RandomClassifier()print('Random classifier accuracy: %f' %
      test(testData, testLabels, randomClassifier))
```
## **1.4.2 Part 2: Confusion Matrix [2 pts]**

Here you will implement a function that computes the confusion matrix for a classifier. The matrix (M) should be nxn where n is the number of classes. Entry  $M[i,j]$  should contain the fraction of images of class i that was classified as class j. Can you justify the accuracy given by the random classifier?

```
[ ] : ] # Using the tqdm module to visualize run time is suggested
     # from tqdm import tqdm
     # It would be a good idea to return the accuracy, along with the confusion
     # matrix, since both can be calculated in one iteration over test data, to
     # save time
     def Confusion(testData, testLabels, classifier):
         M=np.zeros((10,10))
         acc=0.0"''"" = = = = = = = = = = =YOUR CODE HERE
         ========== """
         return M, acc
     def VisualizeConfusion(M):
         plt.figure(figsize=(14, 6))
         plt.imshow(M)
         plt.show()
```

```
print(np.round(M,2))
M,_ = Confusion(testData, testLabels, randomClassifier)
VisualizeConfusion(M)
```
#### **Your Comments on the accuracy & confusion matrix of random classifier:** comment here

#### **1.4.3 Part 3: K-Nearest Neighbors (KNN) [4 pts]**

- Here you will implement a simple knn classifier. The distance metric is Euclidean in pixel space. k refers to the number of neighbors involved in voting on the class, and should be 3. You are allowed to use sklearn.neighbors.KNeighborsClassifier.
- Display confusion matrix and accuracy for your KNN classifier trained on the entire train set. (should be  $\sim 97 \%$ )
- After evaluating the classifier on the testset, based on the confusion matrix, mention the number that the number '7' is most often predicted to be, other than '7'.

```
[ ]: from sklearn.neighbors import KNeighborsClassifier
     class KNNClassifer():
         def \_init_(self, k=3):
              # k is the number of neighbors involved in voting
              "''"" = = = = = = = = = = = =YOUR CODE HERE
              =========" " " " " "def train(self, trainData, trainLabels):
              "''''" = = = = = = = = = = =YOUR CODE HERE
              ========== """
         def \ _call _{s}(self, x):# this method should take a batch of images
              # and return a batch of predictions
              "''"" = = = = = = = = = = =YOUR CODE HERE
              ========= " " " " " "# test your classifier with only the first 100 training examples (use this
     # while debugging)
     # note you should get ~ 65 % accuracy
     kmnClassiferX = KNNClassifer()knnClassiferX.train(trainData[:100], trainLabels[:100])
     print ('KNN classifier accuracy: %f'%test(testData, testLabels, knnClassiferX))
```

```
[ ]: | # test your classifier with all the training examples (This may take a while)
     knnClassifer = KNNClassifer()
```
knnClassifer.train(trainData, trainLabels)

```
[ ]: | # display confusion matrix for your KNN classifier with all the training examples
     # (This may take a while)
      "''"" = = = = = = = = = = =YOUR CODE HERE
     ==========^{\#}"""
```
#### **Answer**

#### **1.4.4 Part 4: Principal Component Analysis (PCA) K-Nearest Neighbors (KNN) [5 pts]**

Here you will implement a simple KNN classifer in PCA space (for k=3 and 25 principal components). You should implement PCA yourself using svd (you may not use sklearn.decomposition.PCA or any other package that directly implements PCA transformations

Is the testing time for PCA KNN classifier more or less than that for KNN classifier? Comment on why it differs if it does.

```
[ ]: class PCAKNNClassifer():
         def __init__(self, components=25, k=3):
              # components = number of principal components
              # k is the number of neighbors involved in voting
              "''''" = = = = = = = = = = =YOUR CODE HERE
              ========== """
         def train(self, trainData, trainLabels):
              "''"" = = = = = = = = = = =YOUR CODE HERE
              ==========" " " " " "def \ _cd@11 _-(self, x):# this method should take a batch of images
              # and return a batch of predictions
              "''''" = = = = = = = = = = =YOUR CODE HERE
              ========== """
     # test your classifier with only the first 100 training examples (use this
     # while debugging)
     pcaknnClassiferX = PCAKNNClassifer()
     pcaknnClassiferX.train(trainData[:100], trainLabels[:100])
     print ('KNN classifier accuracy: %f'%test(testData, testLabels,
      ,→pcaknnClassiferX))
```

```
[ ] : ] # test your classifier with all the training examples
     pcaknnClassifer = PCAKNNClassifer()
     pcaknnClassifer.train(trainData, trainLabels)
```

```
[ ]: |# display confusion matrix for your PCA KNN classifier with all the training
       \rightarrow examples
      "''"" = = = = = = = = = = =YOUR CODE HERE
      ==========" " " " " "
```
**Comments:** Your comments

## **1.5 Problem 3: Deep learning [14 pts]**

Below is some helper code to train your deep networks.

#### **1.5.1 Part 1: Training with PyTorch [2 pts]**

Below is some helper code to train your deep networks. Complete the train function for DNN below. You should write down the training operations in this function. That means, for a batch of data you have to initialize the gradients, forward propagate the data, compute error, do back propagation and finally update the parameters. This function will be used in the following questions with different networks. You can look at https://pytorch.org/tutorials/beginner/pytorch\_with\_examples.html for reference.

```
[ ]: \# base class for your deep neural networks. It implements the training loop<sub>u</sub>
     \rightarrow (train\_net).
     # You will need to implement the "_{-i}init_{-i}()' function to define the networks
     # structures and "forward()", to propagate your data, in the following problems.
     import torch.nn.init
     import torch.optim as optim
     from torch.autograd import Variable
     from torch.nn.parameter import Parameter
     from tqdm import tqdm
     from scipy.stats import truncnorm
     class DNN(nn.Module):
         def __init__(self):
             super(DNN, self).__init__()
             pass
         def forward(self, x):
             raise NotImplementedError
         def train_net(self, trainData, trainLabels, epochs=1, batchSize=50):
             criterion = nn.CrossEntropyLoss()
```

```
optimizer = torch.optim.Adam(self.parameters(), lr = 3e-4)
             for epoch in range(epochs):
                  self.train() # set netowrk in training mode
                  for i, (data,labels) in enumerate(DataBatch(trainData, trainLabels,
      ,→batchSize, shuffle=True)):
                      data = Variable(torch.FloatTensor(data))
                      labels = Variable(torch.LongTensor(labels))
                      # YOUR CODE HERE------------------------------------------------
                      # Train the model using the optimizer and the batch data
                   ␣
      \leftrightarrow #-----------
                     #-----End of your code, don't change anything else␣
      \rightarrowhere-----------
                  self.eval() # set network in evaluation mode
                  print ('Epoch:%d Accuracy: %f'%(epoch+1, test(testData, testLabels,
      \rightarrowself)))
         def \ _=call_-(self, x):inputs = Variable(torch.FloatTensor(x))prediction = self.forward(inputs)return np.argmax(prediction.data.cpu().numpy(), 1)
     # helper function to get weight variable
     def weight_variable(shape):
         initial = torch.Tensor(truncnorm.rvs(-1/0.01, 1/0.01, scale=0.01,
      \rightarrowsize=shape))
         return Parameter(initial, requires_grad=True)
     # helper function to get bias variable
     def bias_variable(shape):
         initial = torch. Tensor(np.ones(shape) *0.1)
         return Parameter(initial, requires_grad=True)
[ ] : ] # example linear classifier - input connected to output
```

```
# you can take this as an example to learn how to extend DNN class
class LinearClassifier(DNN):
    def __init__(self, in_features=28*28, classes=10):
        super(LinearClassifier, self).__init__()
        # in_features=28*28
        self. weight1 = weight_variable((classes, in_features))self.bias1 = bias_variable((classes))
```

```
def forward(self, x):
        # linear operation
        y_pred = torch.addmm(self.bias1, x.view(list(x.size())[0], -1), self.
 \rightarrowweight1.t())
        return y_pred
trainData=np.array(list(read('training','images')))
trainData=np.float32(np.expand_dims(trainData,-1))/255
trainData=trainData.transpose((0,3,1,2))
trainLabels=np.int32(np.array(list(read('training','labels'))))
testData=np.array(list(read('testing','images')))
testData=np.float32(np.expand_dims(testData,-1))/255
testData = testData.trainspace((0,3,1,2))testLabels=np.int32(np.array(list(read('testing','labels'))))
```

```
[]: \# test the example linear classifier (note you should get around 90% accuracy
     # for 10 epochs and batchsize 50)
     linearClassifier = LinearClassifier()
     linearClassifier.train_net(trainData, trainLabels, epochs=10)
```

```
[ ] : | # \text{ display } confusion matrix
      """ ==========
      YOUR CODE HERE
      ========== """
```
## **1.5.2 Part 2: Single Layer Perceptron [2 pts]**

The simple linear classifier implemented in the cell already performs quite well. Plot the filter weights corresponding to each output class (weights, not biases) as images. (Normalize weights to lie between 0 and 1 and use color maps like 'inferno' or 'plasma' for good results). Comment on what the weights look like and why that may be so.

```
[ ]: \# Plot filter weights corresponding to each class, you may have to reshape them
      \rightarrowto make sense out of them
     # linearClassifier.weight1.data will give you the first layer weights
```
**Comments on weights** Your comment

## **1.5.3 Part 3: Multi Layer Perceptron (MLP) [5 pts]**

Here you will implement an MLP. The MLP should consist of 2 layers (matrix multiplication and bias offset) that map to the following feature dimensions:

- 28x28 -> hidden (100)
- hidden -> classes
- The hidden layer should be followed with a ReLU nonlinearity. The final layer should not have a nonlinearity applied as we desire the raw logits output.
- The final output of the computation graph should be stored in self.y as that will be used in the training.

Display the confusion matrix and accuracy after training. Note: You should get  $\sim$  97 % accuracy for 10 epochs and batch size 50.

Plot the filter weights corresponding to the mapping from the inputs to the first 10 hidden layer outputs (out of 100). Do the weights look similar to the weights plotted in the previous problem? Why or why not?

```
[ ]: class MLPClassifer(DNN):
          def __init__(self, in_features=28*28, classes=10, hidden=100):
              "''''" = = = = = = = = = = =YOUR CODE HERE
              =========== " " " " " "raise NotImplementedError
          def forward(self, x):
              "''"''" = = = = = = = = = = =YOUR CODE HERE
              ========== """
              raise NotImplementedError
     mlpClassifer = MLPClassifer()
     mlpClassifer.train_net(trainData, trainLabels, epochs=10, batchSize=50)
```

```
[ ]: # Plot confusion matrix
```
[ ]: # Plot filter weights

**Comments on weights:** Your comment

# **1.5.4 Part 3: Convolutional Neural Network (CNN) [5 pts]**

Here you will implement a CNN with the following architecture:

- $\bullet$  n=5
- ReLU( Conv(kernel\_size=5x5, stride=2, output\_features=n) )
- ReLU( Conv(kernel\_size=5x5, stride=2, output\_features=n\*2) )
- ReLU(Linear(hidden units  $= 64$ ))
- Linear(output\_features=classes)

So, 2 convolutional layers, followed by 1 fully connected hidden layer and then the output layer

Display the confusion matrix and accuracy after training. You should get around  $\sim$  98 % accuracy for 10 epochs and batch size 50. **Note: You are not allowed to use torch.nn.Conv2d() and torch.nn.Linear(), Using these will lead to deduction of points. Use the declared conv2d(),** **weight\_variable() and bias\_variable() functions.** Although, in practice, when you move forward after this class you will use torch.nn.Conv2d() which makes life easier and hides all the operations underneath.

```
[ ]: ]def \; conv2d(x, W, stride):# x: input
          # W: weights (out, in, kH, kW)
         return F.conv2d(x, W, stride=stride, padding=2)
     # Defining a Convolutional Neural Network
     class CNNClassifer(DNN):
         def \_init_{set} (self, classes=10, n=5):
              super(CNNClassifer, self).__init__()
              "''"" = = = = = = = = = = = =YOUR CODE HERE
              =========" " " " " "def forward(self, x):
              "''''" ==========
              YOUR CODE HERE
              ==========^{\#}"""
     cmClassifer = CNNClassifer()cnnClassifer.train_net(trainData, trainLabels, epochs=10)
```
## [ ]: # Plot Confusion matrix

- Note that the MLP/ConvNet approaches lead to an accuracy a little higher than the K-NN approach.
- In general, Neural net approaches lead to significant increase in accuracy, but in this case since the problem is not too hard, the increase in accuracy is not very high.
- However, this is still quite significant considering the fact that the ConvNets we've used are relatively simple while the accuracy achieved using K-NN is with a search over 60,000 training images for every test image.
- You can look at the performance of various machine learning methods on this problem at http://yann.lecun.com/exdb/mnist/
- You can learn more about neural nets/pytorch at https://pytorch.org/tutorials/beginner/deep\_learning\_60min\_blitz.html
- You can play with a demo of neural network created by Daniel Smilkov and Shan Carter at https://playground.tensorflow.org/